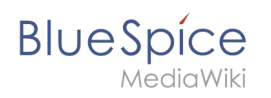

# **Contents**

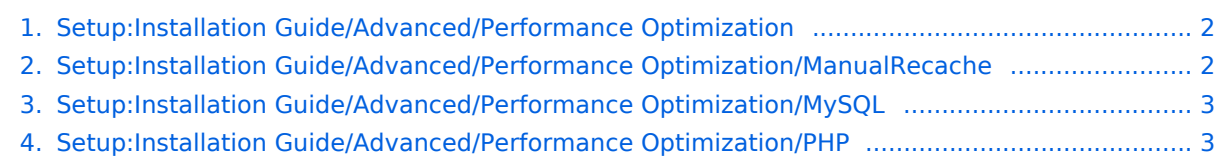

<span id="page-1-0"></span>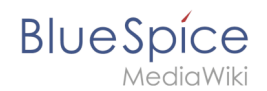

## **Setup:Installation Guide/Advanced/Performance Optimization**

- **[Installation Guide/Advanced/Performance Optimization/ManualRecache](#page-1-1)**
- [Installation Guide/Advanced/Performance Optimization/MySQL](#page-2-0)
- [Installation Guide/Advanced/Performance Optimization/PHP](#page-2-1)

### <span id="page-1-1"></span>**Performance Optimization: ManualRecache of LanguageCache**

To prevent Rebuilding LocalizationCache with every page call, apply the following configuration:

**Important!** When following these instructions, make sure that the \$wgCacheDirectory variable is set in advance. This is already the case in the BlueSpice standard delivery in the file settings.d/005- Directories.php.

**Note:** This performance optimization achieves the best performance by enabling and configuring [opcache in PHP.](#page-2-1)

In the settings.d folder of your codebase, create the file 006-ManualRecache.php with the following contents:

```
<?php
$wgLocalisationCacheConf = [
'class' => LocalisationCache::class,
'store' => 'array',
'storeClass' => false,
'storeDirectory' => $wgCacheDirectory,
'manualRecache' => true,
];
```
Then delete all existing files in the cache folder of your codebase. Then manually re-create the LocalizationCache by entering the following on your console:

php /pfad/zur/installation/maintenance/rebuildLocalisationCache.php --force

Finally, make sure that this is done regularly in the background via cronjob ("Task Scheduler" under Windows). We recommend this twice a day, for example at 6am and 6pm.

<span id="page-2-0"></span>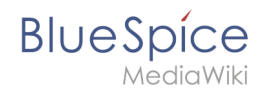

## **Performance Optimization: MySQL (MariaDB)**

Match MySQL or MariaDB directly to your memory and CPU cores. To do this, apply the following configuration in your my.ini:

```
[mysqld]
```
; with 16GB RAM innodb\_buffer\_pool\_size=4096M tmp-table-size=1024M max-heap-table-size=1024M query\_cache\_size=1024M

; with 12 CPU cores innodb-buffer-pool-instances=12 max\_connections=12000

```
; Only use "127.0.0.1", not "localhost" when accessing MySQL
; Remember to also make these changes in the $wgDBserver variable in LocalSettings.php.
skip-name-resolve
```
## <span id="page-2-1"></span>**Performance Optimization: PHP**

#### Contents

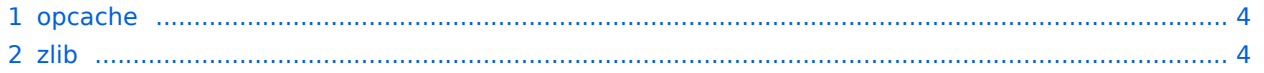

<span id="page-3-0"></span>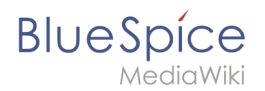

#### opcache

Enable the Zend extension opcache in PHP. In the php.ini, we recommend the following configuration:

```
opcache.enable=1
opcache.memory_consumption=512
opcache.max_accelerated_files=100000
opcache.validate_timestamps=1
opcache.revalida<sub>te</sub> freq=2opcache.optimization_level=0x7FFF9FFF
```
*Up to BlueSpice 4.2.x only* -v4.2.x : In addition, you should include the BlueSpice configuration files ( extensions/BlueSpiceFoundation/config/\*) in the Opcache blacklist ( opcache. blacklist filename ). You can find more information in the [official PHP documentationf](http://php.net/manual/de/opcache.configuration.php)or configuration.php.

This config-file is no longer available from version 4.3.

#### <span id="page-3-1"></span>zlib

Activate the extension zlib. In the php.ini we recommend the following configuration:

```
zlib.output_compression = On
zlib.output_compression_level = 9
```
You can find more information in the [official PHP documentation](http://php.net/manual/de/zlib.configuration.php) for zlib.